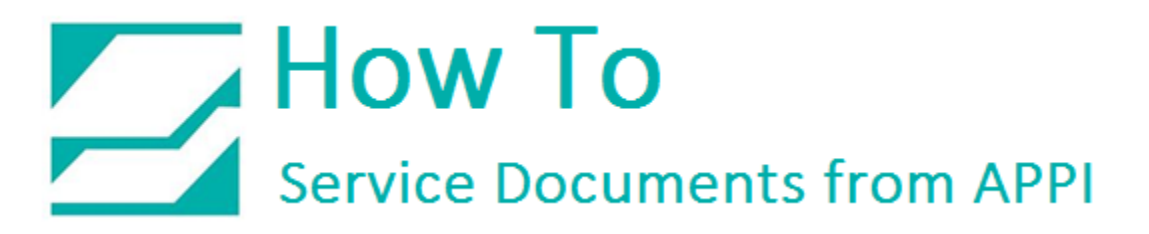

### **Document: #HT000054**

**Document Title: Valve Station Assignments**

**Product(s): T-1000**

#### **Procedure:**

The T-1000 S14 has Valve Station Assignments. Valves 1 thru 4 are Default in the PLC Program. If there are additional Options on the T-1000 S14, you will need to assign it a Valve Station.

If you are sending in a PLC for programing, it is recommended that you write down or take a picture of the Valve Assignments. You may want to take pictures of all your bag settings also. This will help you get your machine up and running more quickly.

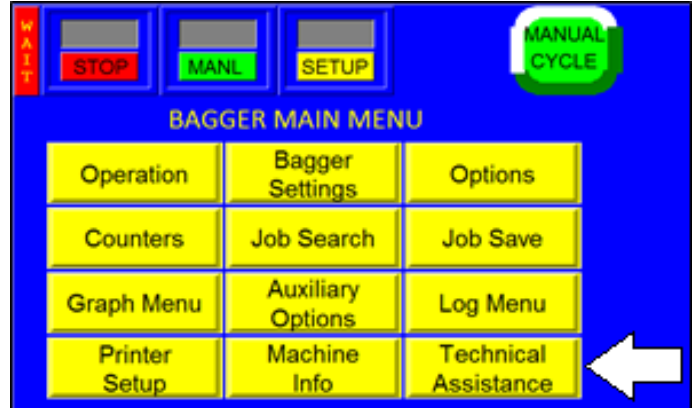

From the "Main Menu" press "Technical Assist".

## How To **Service Documents from APPI**

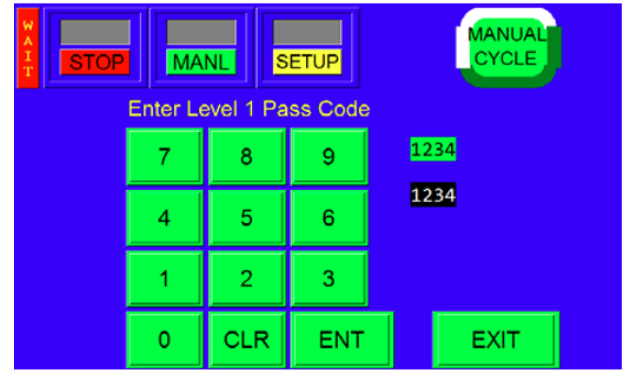

Enter the Pass Code "1001", then press ENT. Press "Option PassCode"

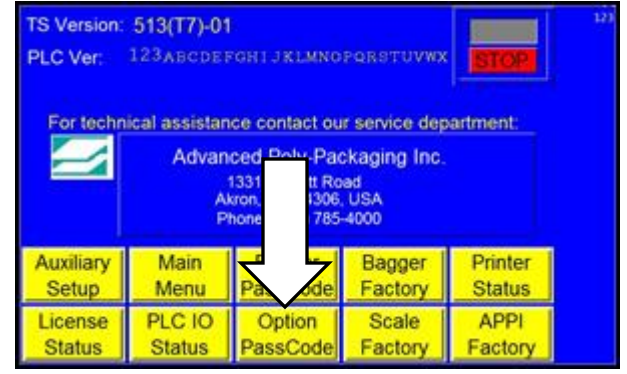

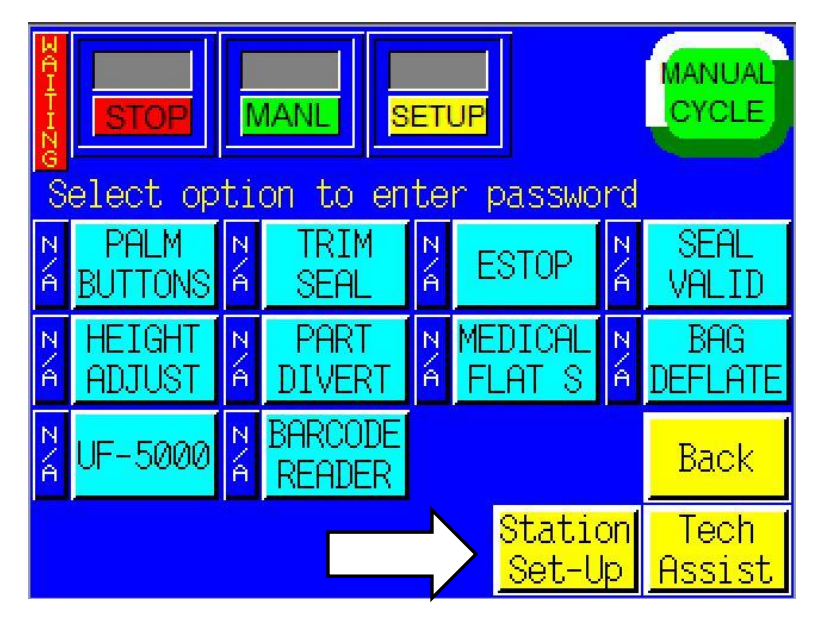

Press "Station Set-Up"

# How To **Service Documents from APPI**

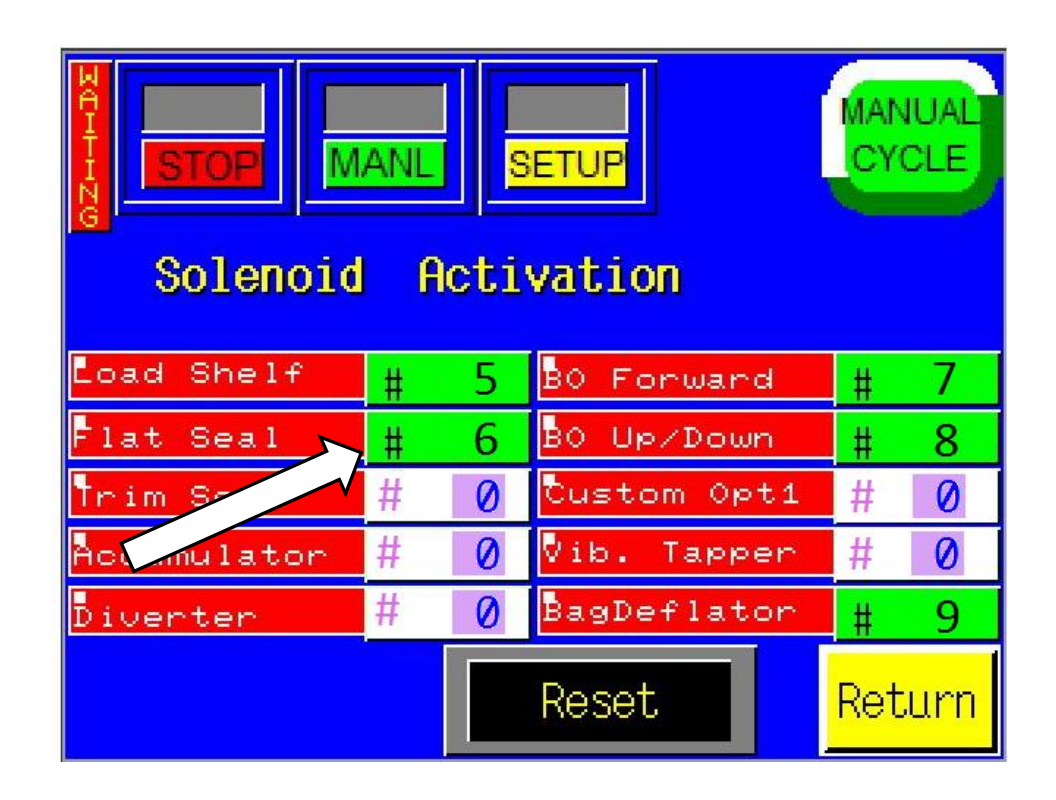

This screen shows the Station Assignments for the Options that are on the Bagger. This is what you want to document. Notice that Flat Seal has been assigned to Valve #6.

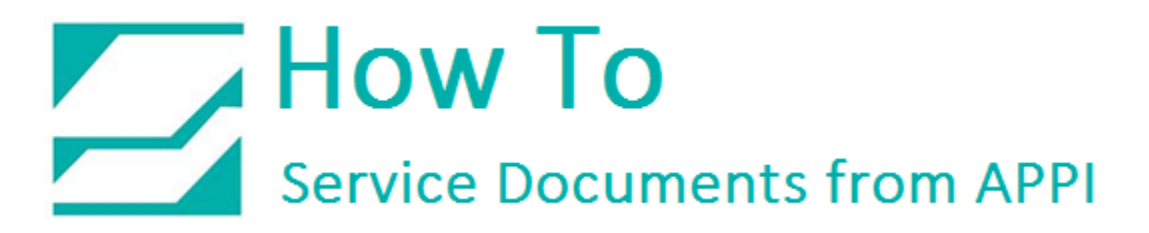

### To Assign a Valve Station:

Select the option and press the #.

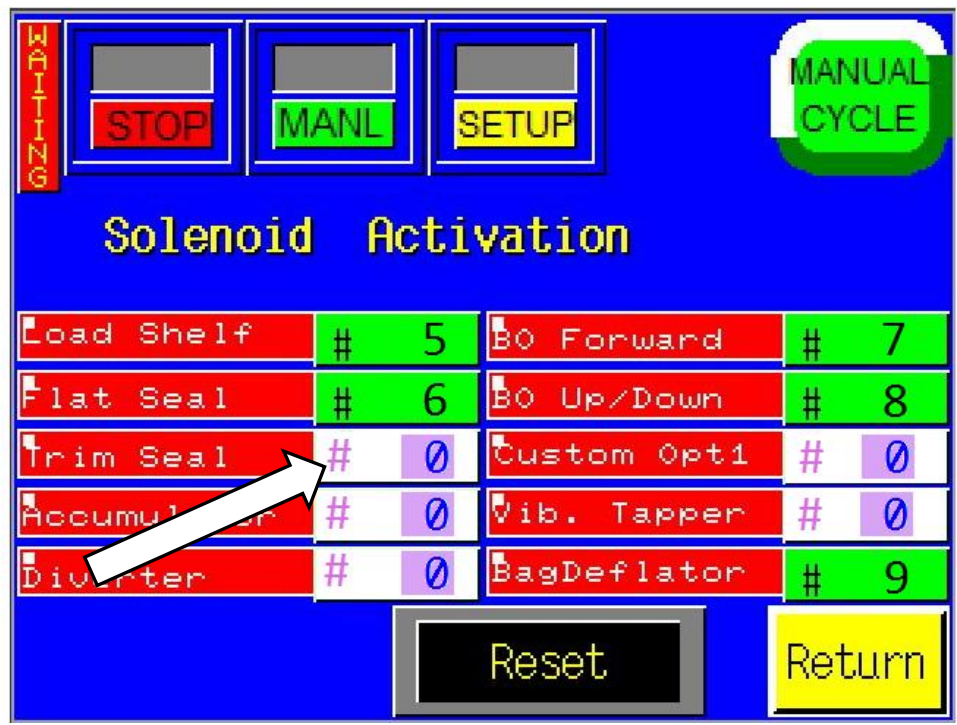

Enter the "Valve Station" the press "ENT".

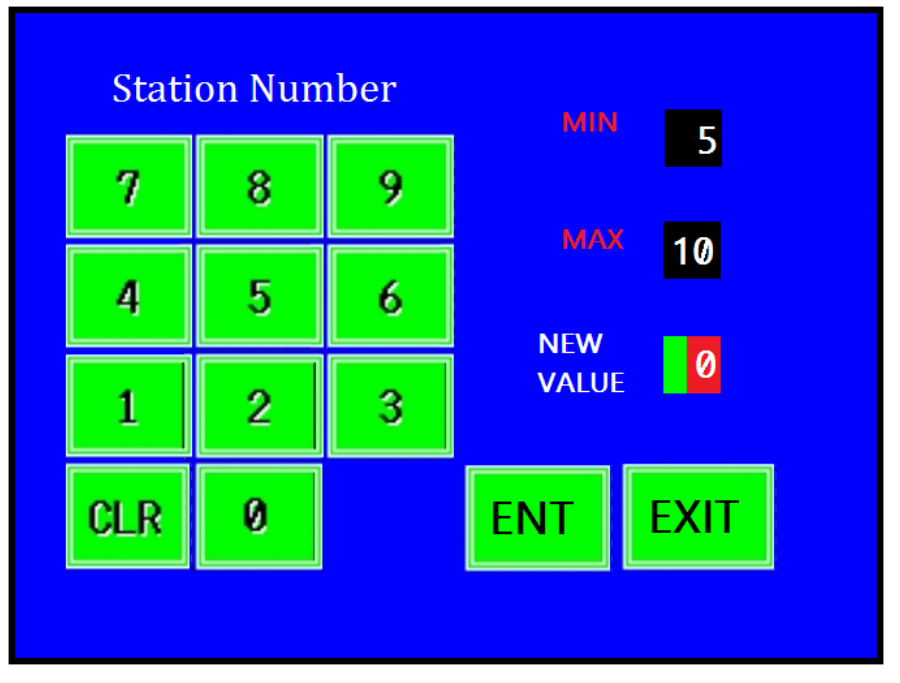